## **Amateur-Radioastronomie mit dem FUBCube-Dongle**

Seit 2008 ist unter dem Namen FUNCube-Dongle ein kleiner SDR-Empfänger (**S**oftware **D**efined **R**adio) erhältlich, der einen relativ großen Frequenzbereich überstreicht. Der Empfänger wurde von Mitgliedern der britischen AMSAT-Vereinigung entwickelt und wird inzwischen auch in Deutschland vertreiben.

Der so genannte FUNCube-Dongle ist eigentlich gedacht als boden-gebundener Empfänger für den kleinen Amateursatelliten FUNcube der britischen AMSAT Vereinigung. Der Satellit selbst dient als experimentelle Plattform um Schulen und interessierten Amateuren einen einfachen Zugang zur Satellitentechnik zu ermöglichen. Mit einer Größe von ca. 10 x 10 x 10 cm wird der würfelförmige Satellit als gebührenfreie Fracht bei einem kommerziellen Satellitenstart in eine Erdumlaufbahn befördert.

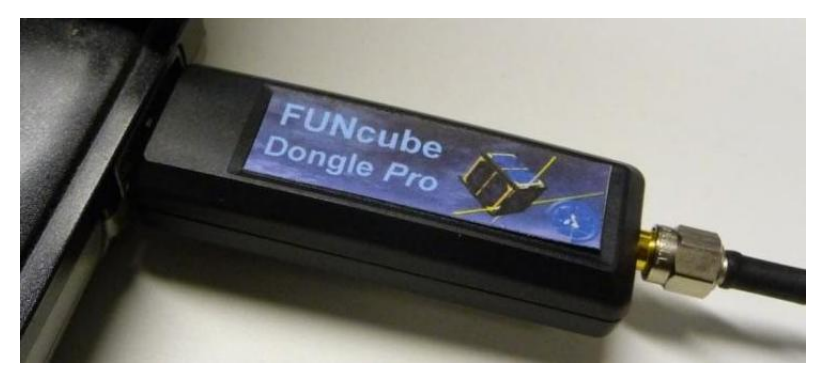

Da der FUNCube Dongel auch die verschiedenen radioastronomischen Bänder abdeckt, liegt es sehr nahe seine Eignung als preiswerten Empfänger für diverse extraterrestrische Quellen näher zu untersuchen.

## Hardware:

Der FUNcube Dongle ist in Größe und Form vergleichbar mit einem USB Speicherstick. Auf der dem USB Anschluss gegenüberliegenden Gehäuseseite befindet sich eine SMA-Buchse zum Zuführen des Antennensignals. Das kleine Gehäuse birgt eine mächtige digitale Radiosiganlaufbereitung. Vorverstärker, Filter, Mixer und Zwischenfrequenzkomponenten befinden sich ausnahmslos auf dem winzigen Board. Zusätzlich enthält der Print auch einen Microprozessor der zur Steuerung der einzelnen Komponenten und zur Kommunikation mit einem angeschlossenen Computer dient.

Im Internet gibt es inzwischen einige Informationen zur ersten Inbetriebnahme des SDR und zum Einsatz als Empfänger im Zusammenhang mit diversen Auswerteplattformen. Im Kasten "Weblinks" sind die interessantesten davon gelistet.

Der FCD ist ursprünglich für den Empfang der Radiosignale des FUNCube Satelliten entwickelt worden. Es gibt deshalb auch eine preiswerte Version bei der nur die benötigten Satellitenbänder zum Empfang freigeschaltet sind. Diese Version ist speziell für Schulen gedacht, die einen pädagogischen Ansatz verfolgen und das Thema Satellitentechnik in den Unterricht einbauen wollen.

Der hier vorgestellte FUNCube Dongle PRO arbeitet ohne Bandeinschränkung zwischen 64 MHz und 1700 MHz. Durch die geringe Bandbreite von ca. 80 KHz ist die ordentliche Decodierung von Nachrichten und TV-Sendungen nur eingeschränkt oder gar nicht möglich. Für die Verarbeitung von schmalbandigen Amateurfunkaussendungen ist er jedoch ganz gut geeignet. Die Empfindlichkeit ist ausreichend. Das Eigenrauschen ist gering, der Rauschteppich liegt bei ca. -110 dBm. Die eingebauten Filter und Verstärker sind nicht für radioastronomische Zwecke konzipiert. Deshalb ist eine Erprobung bei verschiedenen Empfangsfrequenzen mit unterschiedlichen Signalquellen notwendig, um das Verhalten des SDR zu erfahren.

## Software-Defined-Radio (SDR)

SDR kann wie folgt beschrieben werden: Ein Radioempfänger bei dem alle physikalischen Funktionen zum Verarbeiten der empfangenen Radiowellen mit geeigneter Software auf digital programmierbarer Hardware durchgeführt werden.

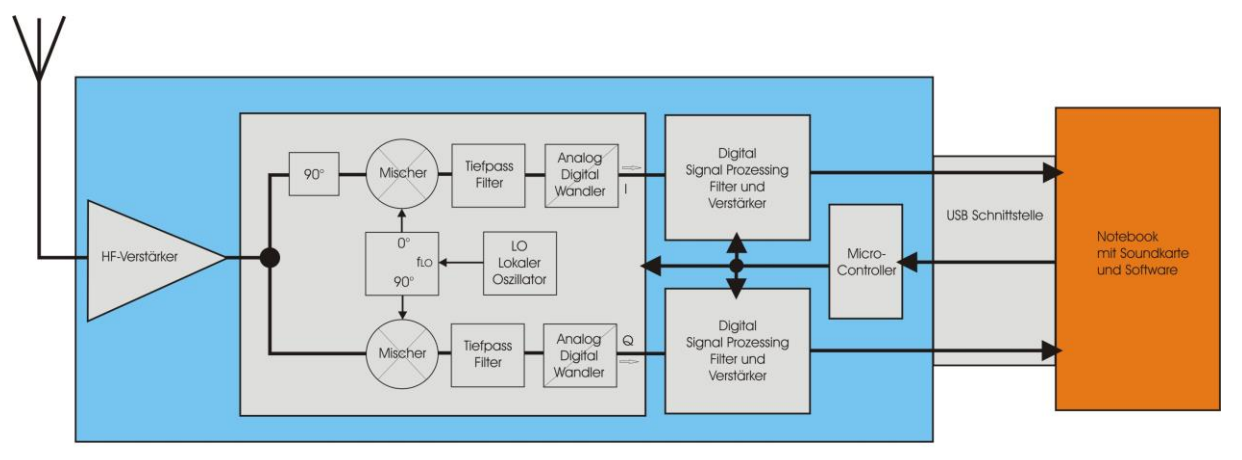

Schema eines SDR-Empfängers

Der FCD hat auf Grund seiner Hardwareausrüstung eine nutzbare Bandbreite von ca. 80 KHz. Diese Bandbreite ist für viele radioastronomische Versuchszwecke am Kontinuum sicherlich ausreichend. Sonnenstürme, die sich nicht selten über weite Bereiche des Elektromagnetischen Spektrums erstrecken sind damit jedoch nicht darstellbar.

Für die Parametrisierung des FCD wird ein von AMSAT ein Softwaretool empfohlen, dass auf der Website des FCD in der jeweils aktuellsten Version zum download steht. Mit Unterstützung dieses Tools lassen sich alle Variablen des SDR Empfängers einstellen. Dazu gehören zum Beispiel die Empfangsfrequenz, die Verstärkung einzelner Verstärkerstufen sowie die Eigenschaften diverser Filter. Grundsätzlich liefert die Hardware auf Grund der Quadraturdemodulation zwei Ausgangssignale die im Anschluss im Computer mit einer geeigneten Software weiterbearbeitet und zur Anzeige gebracht werden.

Für die Auswertung und Anzeige wird von AMSAT das bei Amateurradioastronomen Amateurfunkern bereits bekannte Tool Spektra Vue vorgeschlagen. Dieses Programm arbeitet mit verschiedenen auf dem Markt erhältlichen SDR-Empfängern zusammen. Es ist in der Lage sowohl die Rohdaten in der Time-Domain darzustellen,

als auch Frequenzspektren aus den Rohdaten unter Zuhilfenahme von schnellen Fouriertransformationen zu berechnen und anzuzeigen.

Mit Ausnahme von zwei Abgleichmaßnahmen (Siehe Kasten) soll an dieser Stelle auf die grundlegenden Schritte der Installation von FCD und SpektraVue auf einem PC oder Notebook nicht näher eingegangen werden. Im Anhang sind ausreichend Informationen zu finden, deren Befolgung eine erfolgreiche Installation des FCD und der gebräuchlichen Software zur Darstellung der Spektren garantieren.

Abgleich des FUNcube Dongle

Eine ausführliche Anleitung zur Inbetriebnahme ist hier zu finden:

[http://www.funcubedongle.com/?page\\_id=313](http://www.funcubedongle.com/?page_id=313)

Weiterhin sind folgende Maßnamhen zu beachten:

Zum einen erscheint es wichtig kurz auf die Frequenzablage der Centerfequenz einzugehen. Durch Bauteilstreuung weist jeder FCD eine etwas andere Ablage der eingestellten Centerfrequenz von der tatsächlichen Empfangsfrequenz auf. Über eine Funktion mit dem Namen Frequenz Correction wird diese Ablage beseitigt. Dazu wird zum Beispiel die Frequenz einer schmalbandigen Amateurfunkbake über das Controllerinterface eingestellt. Dann wird mittels der Funktion Correction Factor die Anzeige der Bake mit der Centerfrequenz zur Deckung gebracht. Der Correction Factor wird in Parts per Million (ppm) der jeweils eingestellten Centerfrequenz gerechnet. Wird eine Bake im 70 cm Amateurfunkband bei 343,444 MHz benutzt, so errechnet sich die tatsächliche Frequenzablage aus der nach der zur Deckung gebrachten Signalanzeige über den nun eingestellten Correction Factor. Bei einem jetzt eingestellten Wert von zum Beispiel 999975 ergeben sich 25ppm. Multipliziert mit der eingestellten Empfangsfrequenz von 343,444 MHz errechnet sich eine Frequenzablage von 8,58 KHz.

Zum anderen müssen die systembedingten Gleichspannungsanteile der beiden Kanäle I und Q minimiert werden. Das erfolgt am einfachsten unter zu Hilfenahme der Phasendarstellung von SpectraVue. Hierbei kann ebenfalls eine Bake benutzt werden. Üblicherweise sendet eine Bake eine Tonfrequenz aus, die in der Phasendarstellung einen Kreis zur folge hat. Der Mittelpunkt des Kreises ist durch verändern der Beiwerte auf den Mittelpunkt der Koordinatenkreuzes zu legen, dann sind alle Gleichspannungsanteile minimiert und der Zentrale Peak auf der eingestellten Empfangsfrequenz verschwindet fast vollständig.

Für den Empfang extraterrestrischer Radiostrahlung von Sonne, Mond oder anderen Quellen wird eine Antenne mit Richtwirkung benötigt. Am einfachsten verwendet man dazu eine ausgediente Fernsehantenne. Diese haben zwar eine Impedanz von 75 Ohm, während der FCD am Antennenanschluß eine Impedanz von 50 Ohm besitzt. Das wiederum führt zu einer Fehlanpassung, die jedoch beim Empfang von relativ starker solarer Radiostrahlung vernachlässigbar ist. Auch kann zunächst die Kabeldämpfung außer Acht gelassen werden, sofern nur Kabellängen von wenigen Metern genutzt werden.

Weil es sich als sehr praktisch erwiesen hat habe ich für die ersten Feldversuche mit dem FCD nur ein Notebook ein Stück Antennenleitung und eine alte Fernsehantenne für Band III benutzt, um die Radiostrahlung der Sonne nachzuweisen. Die Antenne wird dabei mit ausgestrecktem Arm in Richtung Sonne gehalten. Durch kleine Variationen dieser Richtung kann man gut erkennen wie sich dabei die Empfangsfeldstärke in der Kontinuumdarstellung von SpektraVue verändert.

Im FCD ist ein Vorverstärker integriert, der das Antennensignal in Stufen einstellbar bis zu 30 dB (1000fach) verstärkt und dem Mischer zuführt. Diese Verstärkung reicht für den Empfang von solarer Radiostrahlung allemal aus wie die Grafiken zeigen. Das Signal der Sonne sollte im UHF-Bereich etwa 10 dB über dem Rauschteppich liegen.

Für die zweifelsfreie Detektion des Mondes im Radiobereich ist ein etwas größerer Aufwand zu betreiben. Das Radiosignal des Mondes liegt nahe dem Eigenrauschen des Empfängers. Um Fehlinterpretationen zu vermeiden hab ich die Antenne auf einen Antennenrotor montiert. Damit kann der Aufenthaltsort des Mondes am Himmel wiederholbar abgescannt werden um den Signalempfang sicher zu bestätigen. Das Rauschsignal des Mondes sollte mit nur etwa 0,2 dB über dem Rauschteppich zu erkennen sein.

Überaus interessant ist es den Neumond zusammen mit der Sonne zu erfassen. Die von mir benutzte Yagi-Antenne hat einen Öffnungswinkel von 40° horizontal und 60° vertikal. In diesen Erfassungsbereich passen die beiden Himmelskörper mit ihren scheinbaren Durchmessern von jeweils 0,5° gut hinein. Bei diesen für das System punktförmig erscheinenden Signalquellen wird eigentlich die Hauptkeule des Antennenrichtdiagramms beim Transit der Signalquelle im Profil als Funktion der Signalstärke abgebildet. Bei radioruhiger Sonne erhält man einen Plot der einer Gaußkurve mit symmetrischen Flanken sehr ähnelt. Zu Zeiten starker Strahlungsausbrüche auf der Sonnenoberfläche sind diese als Zacken auch auf den Flanken des Plot-Profils gut zu sehen. Damit sich nun Sonne und Mond innerhalb eines Diagramms darstellen lassen muss man in Kauf nehmen, dass die Sonne beim Transit das Empfangssystem stark übersteuert. Die Kurve der Sonne erscheint dadurch oben abgeschnitten. Der Mond erscheint als kleiner Höcker neben dem starken Peak der Sonne. Ein Vergleich der Zeitmarken im aufgenommenen Diagramm mit den Ortszeiten der Himmelskörper aus einem beliebigen Planetariumsprogramm wird die Positionen von Sonne und Mond bestätigen.

Viel spannender erscheint es im Anschluss an diese ersten Feldversuche den FCD an den leistungsfähigen Parabolantennen der lokalen Versuchsfunkanlage zu testen.